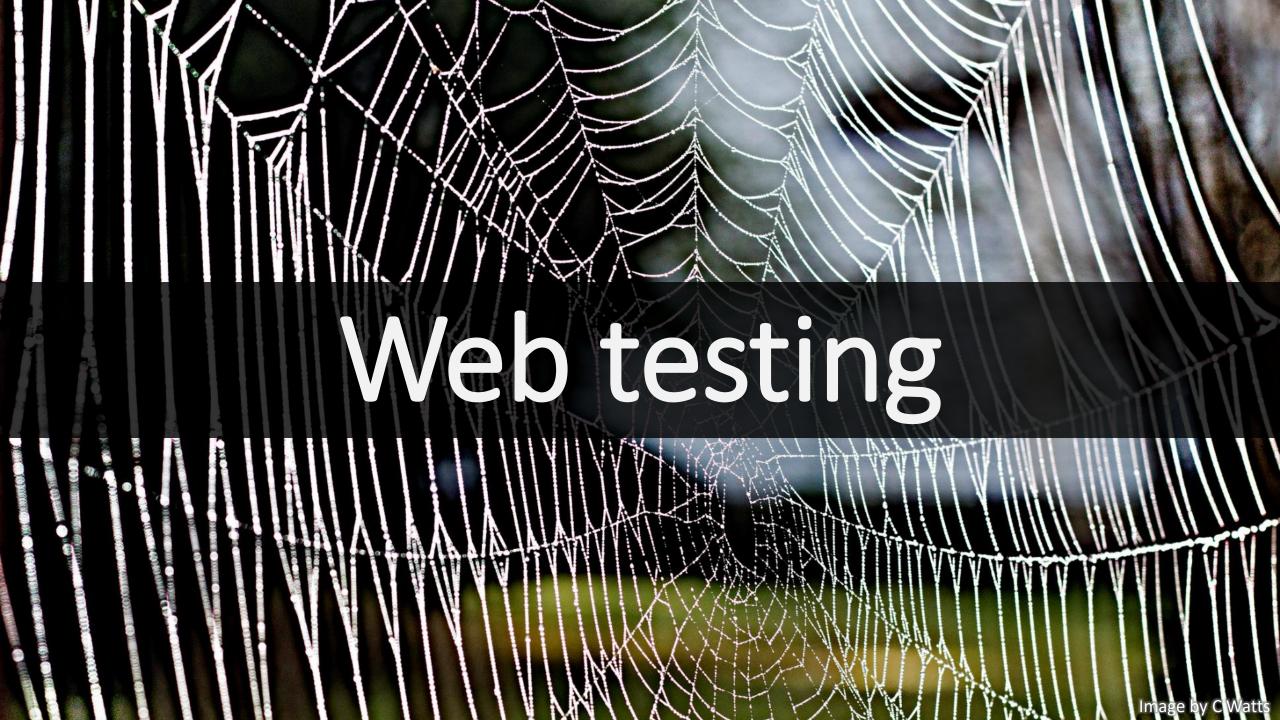

### What is web testing?

# Testing web applications

Applications of which the client runs in a web browser

### In this lecture on web testing

What to test

How to test it

### What to test

Back end HTTP Front end (client)

- Security testing
- Load testing
- Functionality testing
  - End-to-end testing
  - Unit testing
- Performance testing (anything non-functional)

- User acceptance testing
- Automated user interface testing
- A/B testing
- Exploratory testing
- Accessibility testing

### Tips

- Carefully consider the aforementioned types of tests
- Take all these tests into account when doing hour estimations

### The remainder of this lecture

JavaScript unit testing and UI component testing

End-to-end testing

Accessibility testing

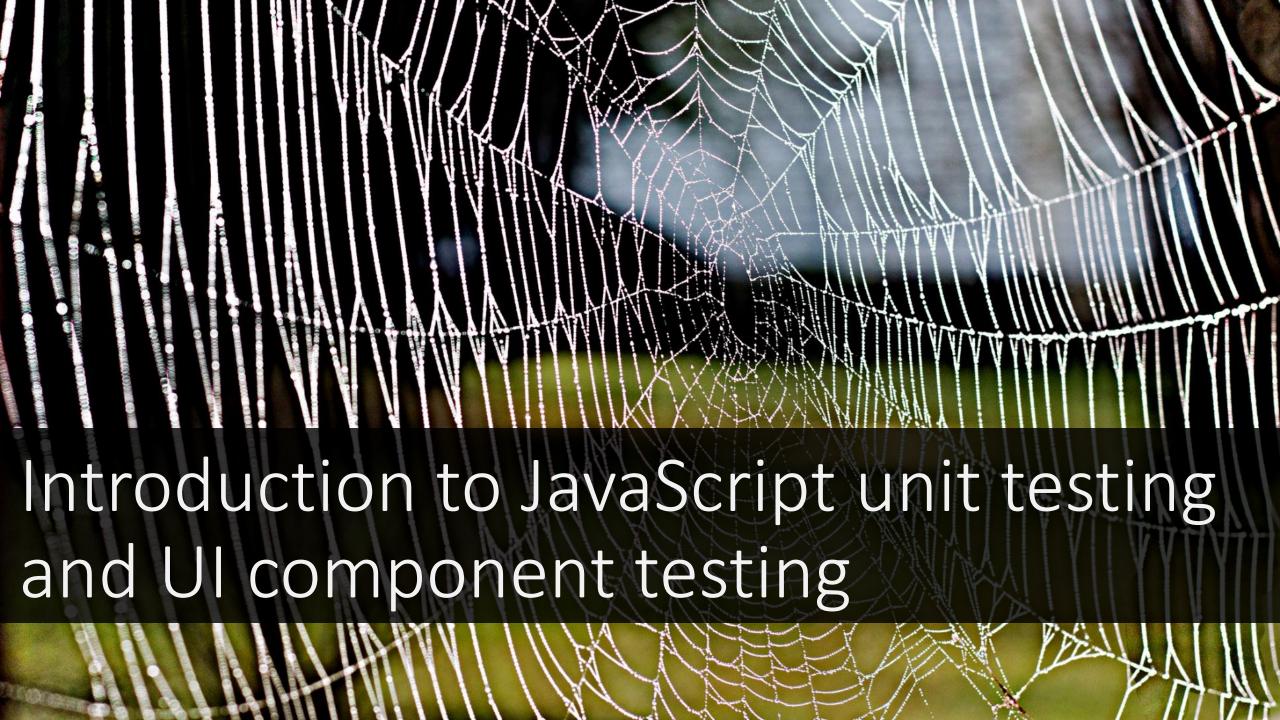

## Technologies used

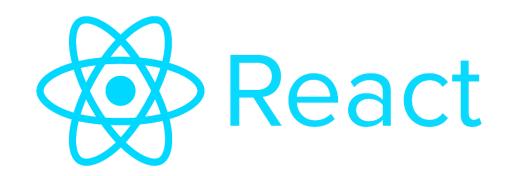

Enzyme

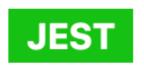

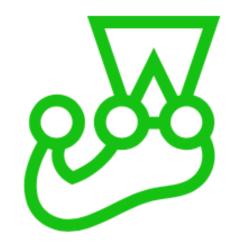

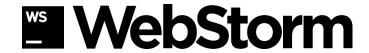

... but pick whatever you like best!

### Live coding: JavaScript unit tests

### Pay attention to the following:

- How does this compare to your Java unit tests?
- How can you design your JavaScript for testability?

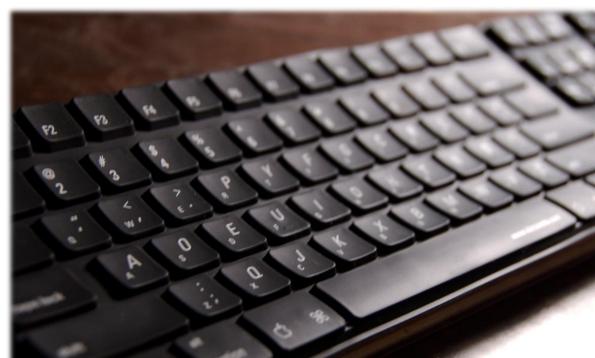

### Tips

- Use a purely functional coding style
- Separate logic from UI
- Use modules to organise your code and to allow for easy mocking

### React components

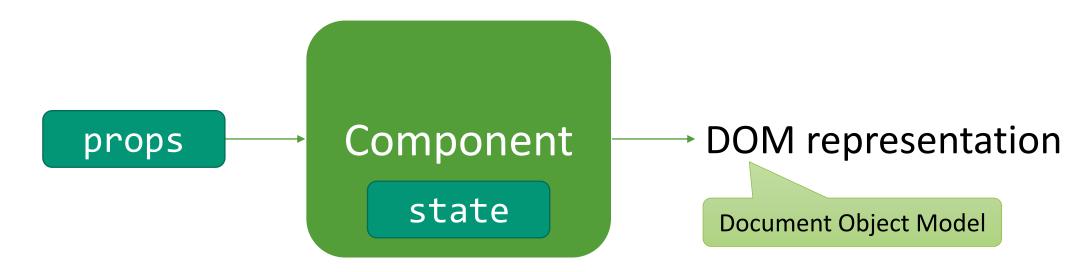

### **Example:**

```
const TitleComponent = props => {
  return (
     <h1>{props.title}</h1>
     )
}:
```

### Live coding: React component tests

• Compare this to "normal" unit tests of functions.

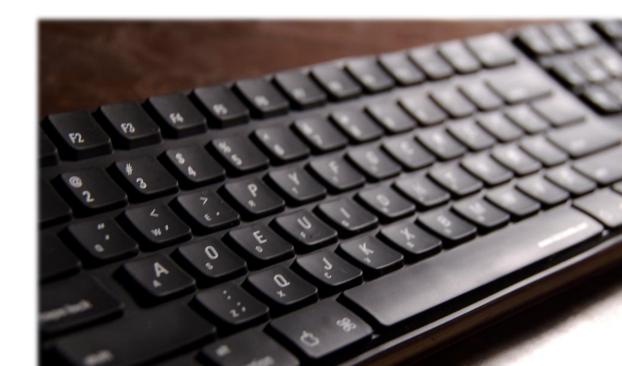

### Tips

- Create small, independent components
- Use component tests to do early UI testing
- Snapshot tests can save you a lot of work, but use them with care

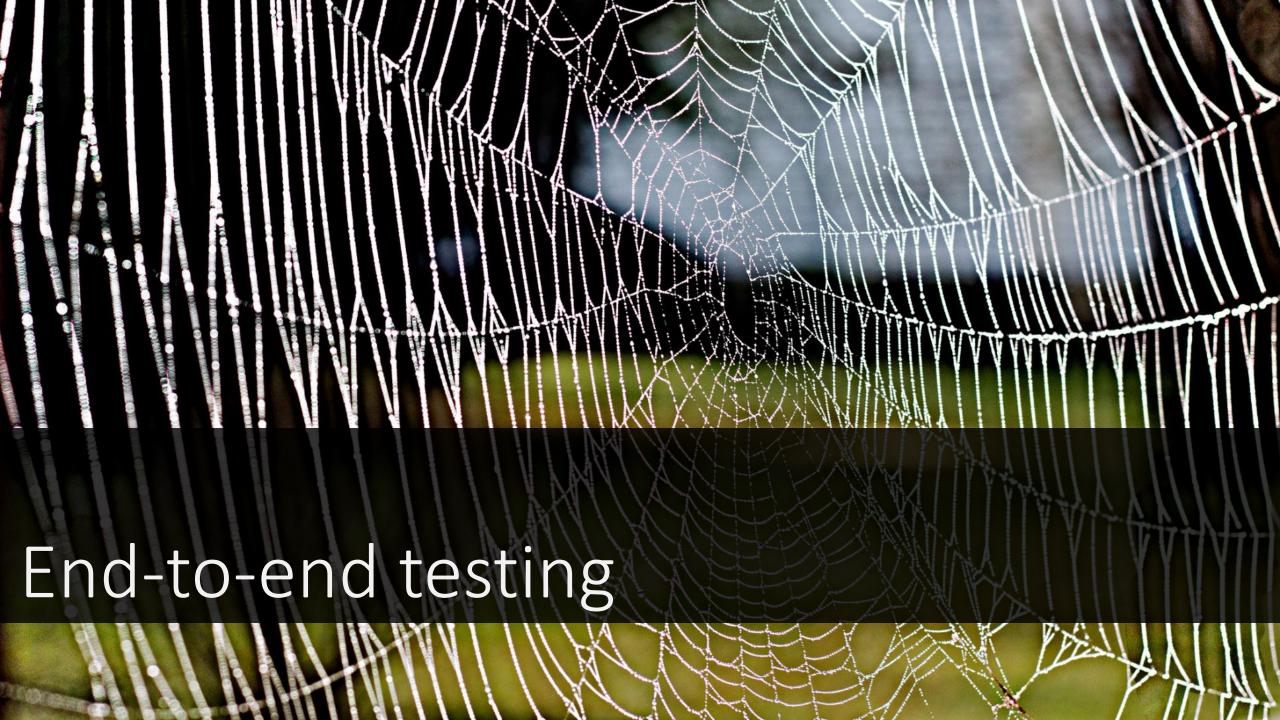

Story time: testing at QDelft

### Story time: testing at QDelft

### **Example of a manual "test script":**

| # | Description                                                                                  | OK/NOK |
|---|----------------------------------------------------------------------------------------------|--------|
| 1 | Open the web application at http://localhost:3000                                            | OK     |
| 2 | Click the search box                                                                         | OK     |
| 3 | Type some text in the search box and check whether the results list is updated automatically | OK     |
| 4 | Check whether the search results match the input                                             | NOK    |

### Automating end-to-end tests

### Selenium

- Works as a "remote control" for your browsers.
- Can be used for automating any task (not just testing).
- Useful for cross-browser testing (with services like BrowserStack).

### Cypress

 Integrates with your browser and is specifically targeted at end-toend testing. Demo: Cypress

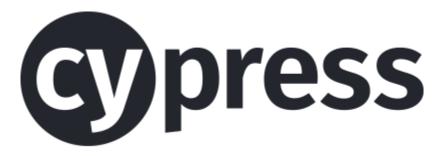

## Challenges when doing end-to-end testing

- Test data
- Finding elements on the page
- Waiting for results

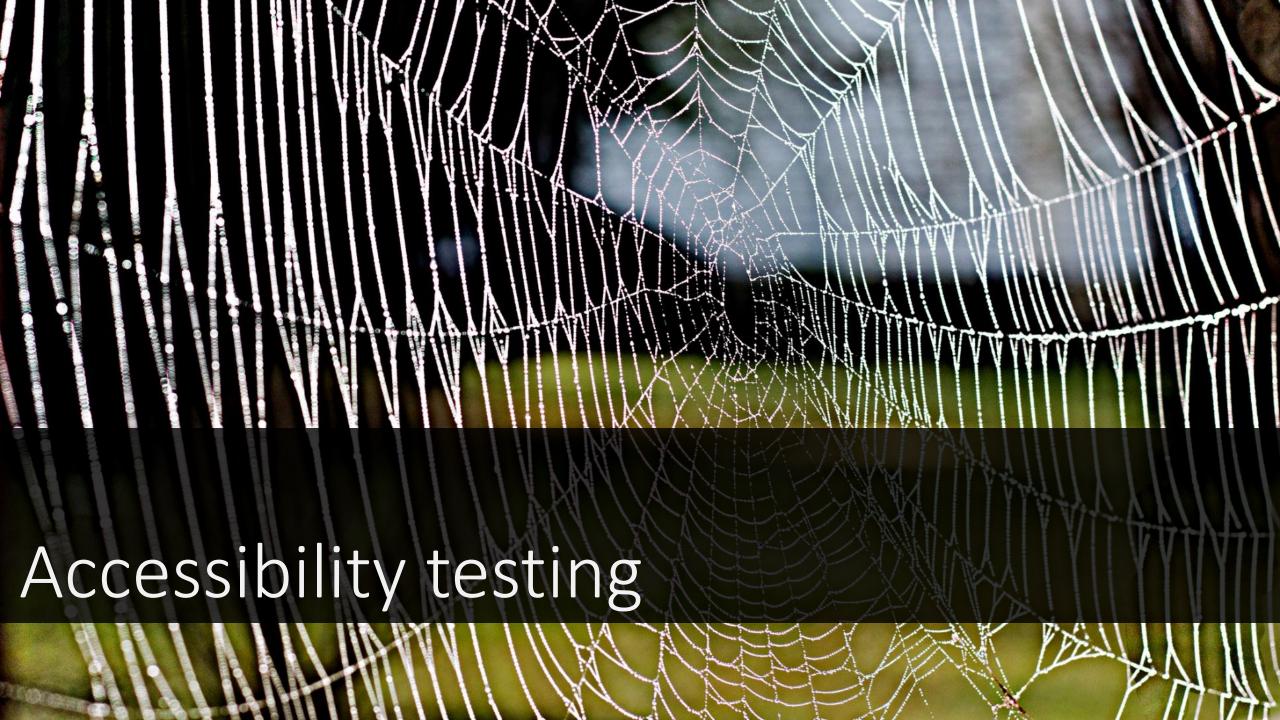

## Accessibility

Make sure that anyone can use your web application, including people with disabilities.

Ishihara test

## Example: "your indicated availability"

|             | Mon | Tue | Wed | Thu | Fri |
|-------------|-----|-----|-----|-----|-----|
| 09:00-11:00 | •   | •   | •   | •   | •   |
| 11:00-13:00 | •   | •   | •   | •   | •   |
| 13:00-15:00 | •   | •   | •   | •   | •   |
| 15:00-17:00 | •   | •   | •   | •   | •   |

When am I **not** available?

## Example: "your indicated availability"

|             | Mon | Tue | Wed | Thu | Fri |
|-------------|-----|-----|-----|-----|-----|
| 09:00-11:00 | •   | •   | •   | •   | •   |
| 11:00-13:00 | •   | •   | •   | •   | •   |
| 13:00-15:00 | •   | •   | •   | •   | •   |
| 15:00-17:00 | •   | •   | •   | •   | •   |

When am I **not** available?

## Example: "your indicated availability"

#### Don't do this

| Mon | Tue | Wed | Thu | Fri |
|-----|-----|-----|-----|-----|
| •   | •   | •   | •   | •   |
| •   | •   | •   | •   | •   |
| •   | •   | •   | •   | •   |
| •   | •   | •   | •   | •   |

#### Instead do this

| Mon      | Tue      | Wed      | Thu      | Fri      |
|----------|----------|----------|----------|----------|
| <b>✓</b> | <b>✓</b> | <b>✓</b> | <b>✓</b> | <b>✓</b> |
| <b>✓</b> | ×        | <b>✓</b> | ×        | <b>√</b> |
| <b>✓</b> | <b>✓</b> | <b>✓</b> | <b>✓</b> | <b>✓</b> |
| <b>√</b> | ×        | <b>√</b> | ×        | <b>√</b> |

#### **Success Criterion 1.4.1 Use of Color**

Color is not used as the only visual means of conveying information, indicating an action, prompting a response, or distinguishing a visual element.

— Web Content Accessibility Guidelines (WCAG) 2.1

## Web Content Accessibility Guidelines (WCAG)

#### Content should be:

- Perceivable
- Operable
- Understandable
- Robust

https://www.w3.org/TR/2018/REC-WCAG21-20180605/

### Accessibility: start early

If you only start thinking about accessibility during the testing phase, you are far too late.

Start with inclusive design.

Writing proper HTML prevents many accessibility issues.

## Accessibility tools

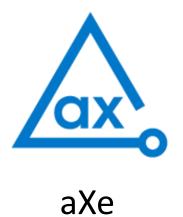

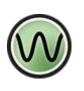

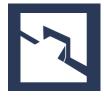

**WAVE** 

Tenon

### Manual testing

Essential for accessibility testing (tools miss >30% of issues).

• <a href="https://accessibility.blog.gov.uk/2017/02/24/what-we-found-when-we-tested-tools-on-the-worlds-least-accessible-webpage/">https://accessibility.blog.gov.uk/2017/02/24/what-we-found-when-we-tested-tools-on-the-worlds-least-accessible-webpage/</a>

User interaction, logical flow of the application.

### Thanks!

• All the code is available at <a href="https://github.com/fm2003/emoji-search">https://github.com/fm2003/emoji-search</a>

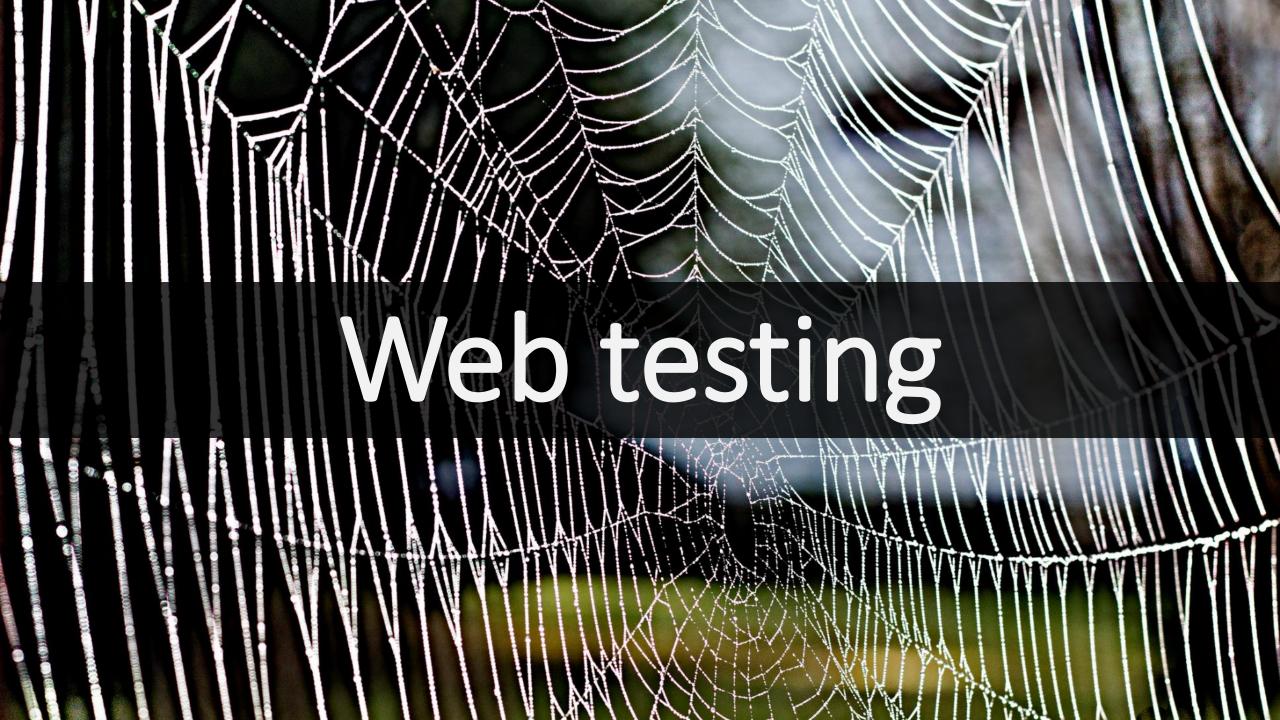